## **Active Directory deaktivieren**

Das nachträgliche Deaktivieren ist außerhalb des Programms möglich.

## **ab V2015 R2**

Ab V2015R2 befinden sich die Einstellungen in der cobra System-Datembank cobra\_main. Änderungen sind nur mit guten MS SQL Kenntnissen durchzuführen.

Um das AD zu deaktivieren, muss über das MSSQL Management Studio in der Tabelle AP\_SETTINGS der Eintrag *ADSettings/Security/DisableAD* zum Deaktivieren auf TRUE gesetzt werden. Daraufhin wird wieder die cobra Benutzerverwaltung aktiv.

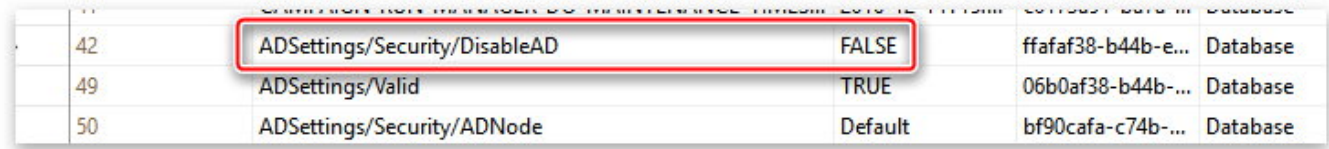

## **Bis V2015 R1**

Hier muss in der Datei *globalsettings.xdb* ein Eintrag geändert werden.

- wechseln Sie über den Windows-Explorer in das Systemverzeichnis von cobra (*SERVER\cobra\CRMPLUS\System* - Pfade können abweichen)

- sichern Sie die vorhandene Datei *globalsettings.xdb*
- öffnen Sie die Datei mit dem Editor
- suchen Sie dort nach dem Eintrag **TdisableAD**
- ändern Sie den Wert von **FALSE** auf **TRUE**
- speichern Sie die Änderungen ab und starten cobra

Eindeutige ID: #1080 Verfasser: cobra Serviceteam Letzte Änderung: 2011-03-22 16:34

> Seite 2 / 2 **(c) 2024 cobra computer's brainware GmbH <> | 05-05-2024** [URL: https://faq.cobra.de/content/0/81/de/active-directory-deaktivieren.html](https://faq.cobra.de/content/0/81/de/active-directory-deaktivieren.html)